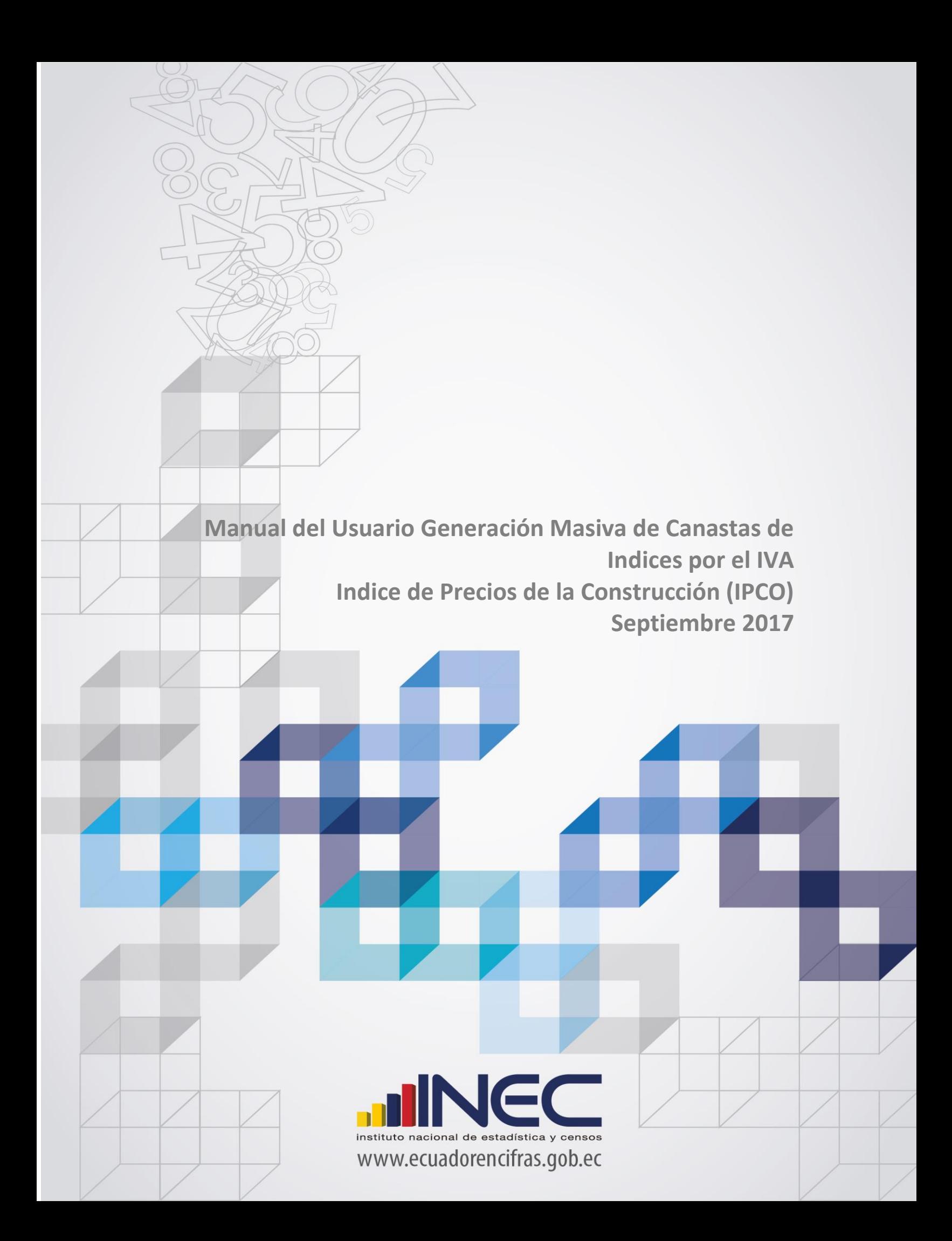

## **PROCEDIMIENTO PARA LA GENERACION MASIVA DE CANASTAS INDICE POR EL IVA**

Para la generación masiva de canastas de índice por cambio de iva, se debe seleccionar la opción **Procesos – Generar Canastas IVA**, que realiza la generación automática de canastas de los índices simples y de los índices ponderados de los materiales que fueron afectados por el iva. Se presenta la siguiente pantalla:

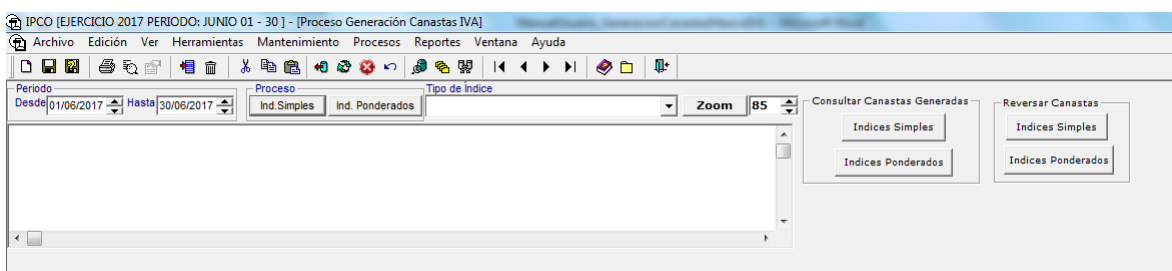

El procedimiento que se debe seguir es el siguiente:

Seleccionar el tipo de índice

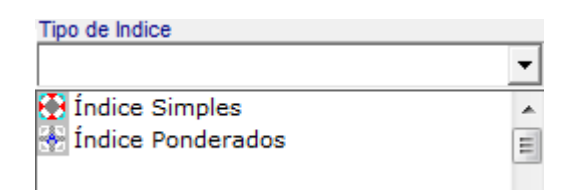

Al seleccionar uno de los Índices, sea Simples o Ponderados, se desplegará el mensaje:

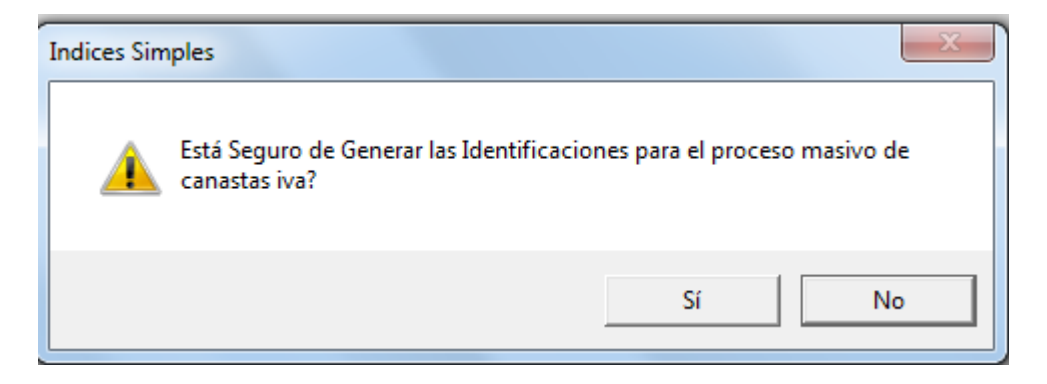

Al aceptar la opción, se desplegara el mensaje de inicio de proceso y se deberá esperar hasta que se despliegue el mensaje de fin de proceso.

Al terminar este proceso se presentaran las identificaciones de las canastas que serán generadas. Con esta opción se genera un archivo en formato Excel, en la carpeta c:\ipco\reportes\MaterialesIVA\_simple y el archivo c:\ipco\reportes\ MaterialesIVA\_ponderado. Adicionalmente se debe crear las carpetas c:\ipco\reportes Realizado este proceso de generación de identificaciones, se procede a dar clic en **Ind. Simples**

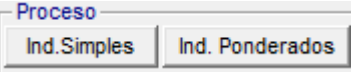

Se presentara la siguiente pantalla:

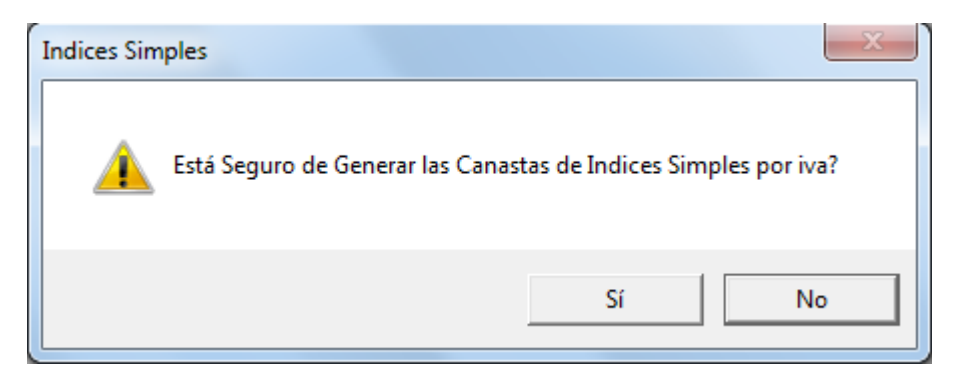

Aceptada la opción se despliega el mensaje de inicio de proceso y se realice la generación automática de las canastas de índices simples

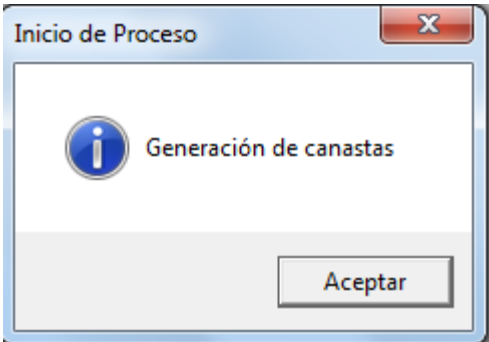

Se deberá esperar hasta que se despliegue el mensaje de Proceso Terminado

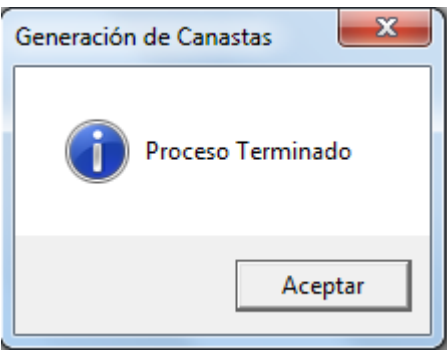

**De igual forma es para la generación automática de canastas por iva para los índices ponderados**.

## **CONSULTA DE REPORTES DE CANASTAS GENERADAS**

 Consultar el reporte de las canasta generadas, dar clic en el botón Indices Simples o en el botón Indices Ponderados.

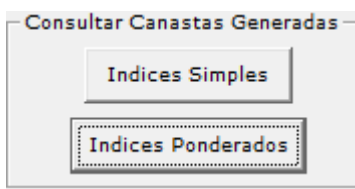

## **PROCESO DE REVERSADO DE CANASTAS DE INDICES SIMPLES O DE INDICES PONDERADOS**

 Para cuando se quiera reversar el proceso de generación de canastas se debe dar clic en el botón Indices Simples o en el botón Indices Ponderados.

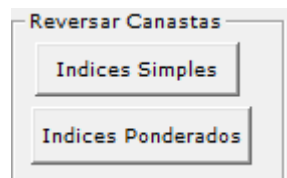

Se desplegará el siguiente mensaje:

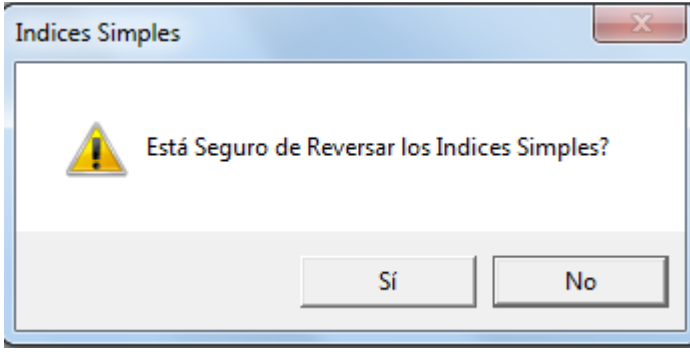

Si acepta el mensaje, se desplegará el siguiente mensaje:

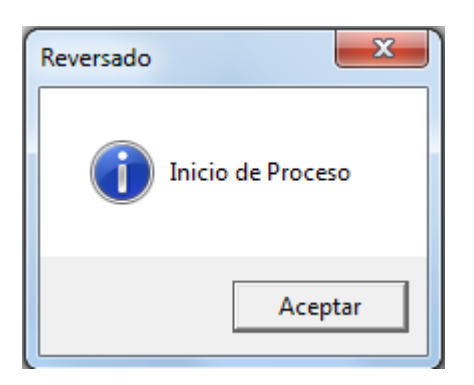

Se deberá esperar hasta que se despliegue el mensaje de Proceso Terminado

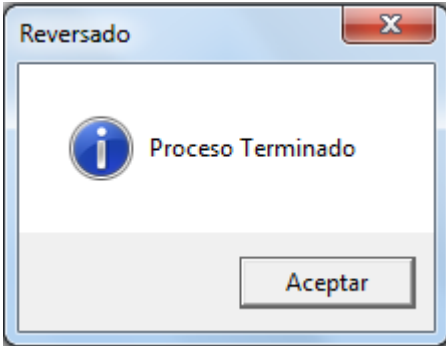

Y se presentara el reporte con el número de canastas generadas y el número de canastas no generadas.

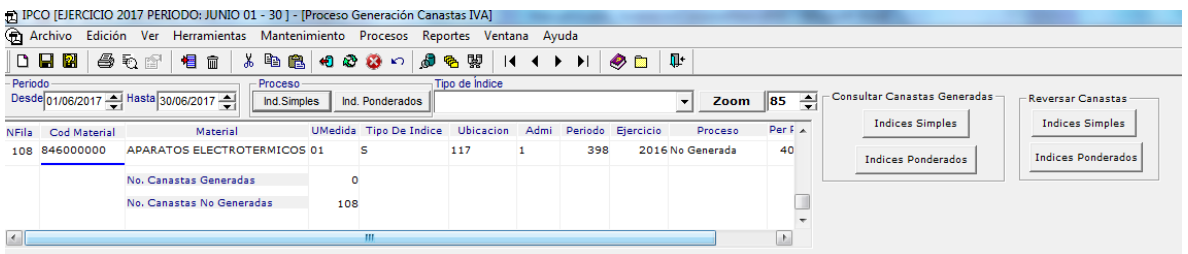

## www.ecuadorencifras.gob.ec

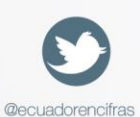

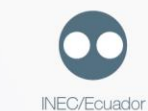

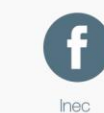

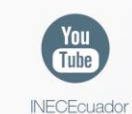

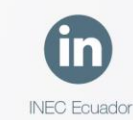

Administración Central (Quito) Juan Larrea N15-36 y José Riofrío, Teléfonos: (02) 2544 326 - 2544 561 Fax: (02) 2509 836 Casilla postal: 170410 correo-e: inec@inec.gob.ec.